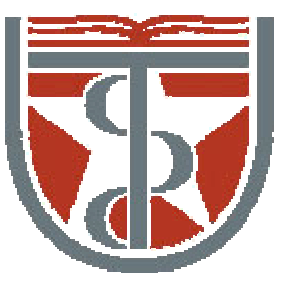

**T H E U N I V E R S I T Y** *of*  **TE X A S**

**H E A L T H S C I E N C E C E N T E R A T H O U S T O N S C H O O L** *of* **H E A L T H I N F O R M A T I O N S C I E N C E S**

# Molecular Dynamics Simulation: Practice I

For students of HI 6327 "Biomolecular Modeling"

Willy Wriggers, Ph.D. School of Health Information Sciences

http://biomachina.org/courses/modeling/04.html

### **Theoretical Calculations with X-PLOR**

- $\bullet$  Energy minimization
- $\bullet$  MD calculations
- $\bullet$  MD analysis (correlation functions)
- $\bullet$  Free energy calculations (perturbation method, thermodynamic integration)
- $\bullet$  Quantum-mechanical corrections (path integral)

### X-PLOR Pros and Cons

#### Pros:

•free

•used in structural biology for refinement: widely accepted/known •wealth of scripts and documentation available •powerful scripting language •great all-around package •compatible with NAMD •synthax similar to CHARMM

#### Cons:

•old (1998), no longer supported •copyright ownership confusion, CNS •doesn't have the latest MD and analysis tools (cf. NAMD, CHARMM, Amber)

### X-PLOR Preparations

Make sure the following lines are in your .bashrc or .profile:

export PATH=\$PATH:/home/public/Global/RH9/bin export LD\_LIBRARY\_PATH=\$LD\_LIBRARY\_PATH:/home/public/Global/RH9/lib

Use as "xplor" at student account command prompt

Run jobs on machines:

flensted, emerson, bedia, pardo, borges, dacosta, carvalho

### Interactive Use

 $\bullet$  typing "xplor" generates the prompt

#### $X-PLOR$

 $\bullet$  there is some online help

#### X-PLOR> help

produces a list of available commands

- $\bullet$  X-PLOR has a powerful interpreted command language
	- $-$  variables (real and string)
	- $-$  if-statements
	- $-$  for- and while-loops
	- $-$  "vector" manupulations (e.g. coordinates)
	- $-$  data manipulations
	- $-$  mathematical functions
- $\bullet$  example:

```
evaluate ($count = $count + 1)
if ($count > 5) thenvector do (x = ran() * y^2)end if
```
### **Commands**

 $\bullet$  commands are in general not case sensitive:

 $HELP = hE1p$ 

- $\bullet$  commands can go over several lines
- $\bullet$  some commands have fixed number of parameters:

```
ASSIgn (resid 1 and name ha)
       (resid 1 and name hn)
3.0 1.0 1.0
```
 $\bullet$  others end with "end"

noe scale dist 50 end

 $\bullet$  usually, 4 characters (sometimes 3 or 5) are sufficient:

 $ASSI = ASSIG = ASSIGN$ 

### **Comments**

3 types of comment lines:

1. exclamation mark! the rest of the line is ignored example

! this is a comment... coor

2. curly brackets the contents of the  $\{\}$  is ignored example

dynamics verlet init{ial} $t = 1000$  end

3. REMARK

the line beginning with REMARK is ignored, but stored and written to the next output file (especially coordinate file)

### Opening Files: @ and @ @

- In general, files are opened with  $@$  or  $@@$ .
- $\bullet$  Both switch the "command stream" to the file.
- $\bullet$  @-files are stored on internal command buffer (for *loops* or *if-statements*) are only opened once in a loop
- $\bullet$ @@–files are only parsed cannot contain *loops* or *if-statements*
- $\bullet$  " $\circledcirc$  for command files  $\circledcirc\circ$  for data files"
- Warning: some commands expect only the file name:

```
read trajectory
    input = coords.crd. . .
end
```
### File Names

Filenames are case sensitive (UNIX), and can be specified with absolute or relative path:

00../../parallhdg.pro @@/data4/Users/nilges/toppar2/parallhdg.pro

Environment variables

#### $@{\tt TOPPAR:parallel hdg.pro}$

where TOPPAR has been defined by  $(e.g. UNIX tch.)$ 

#### setenv TOPPAR /data4/Users/nilges/toppar2

## Topology and PSF Files in X-PLOR

Topology file: residue library that defines standard molecule components (amino acids, nucleotides):

- $\bullet$  atom definitions (masses)
- $\bullet$  residue definitions (covalent topology)
- $\bullet$  charges
- $\bullet$  patches ("presidue") for modifications:
	- peptide bond
	- $-$  disulfide bridge
	- $-$  N- and C-termini
- $\bullet$  no coordinates!
- $\bullet$  no bond lengths, force constants etc!

The topology of a specific molecule is stored in the PSF: Sequence + Topology  $\rightarrow$  PSF

#### **Example of a Residue in Topology File**

residue ALA

group

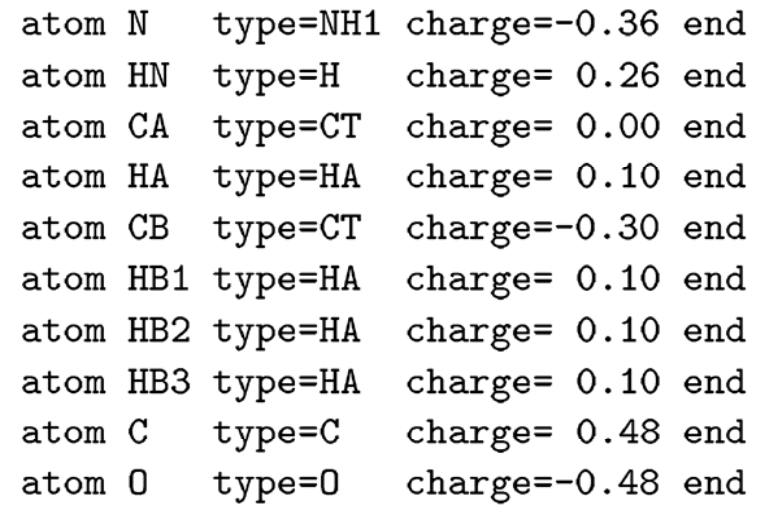

bond N HN bond N CA bond CA HA bond CA CB bond CB bond CB HB2 HB1 bond CB HB3 bond CA C bond C 0

improper HA N C CB ! chirality CA improper HB1 HB2 CA HB3 !methyl group CB end

#### Example of a Patch

presidue PEPT add bond  $-C + N$ 

> add angle  $-CA -C +N$ add angle  $-0$   $-C + N$ add angle  $-C$  +N +CA add angle  $-C$  +N +HN

add improper  $-0$   $-C$   $+N$   $+CA$ add improper  $+HN + N - C - CA$ add improper - CA - C +N + CA end

```
topology
    @@TOPPAR:topallhdg.pro
end
segment
    name="\overline{\phantom{a}}chain
        @@TOPPAR:toph19.pep
        sequence
            Ala Ala
        end
    end
end
REMARK ALA dipeptide
write structure
    output=INPUT:diala.psf
```
end

stop

- $\bullet$  "segment" defines a new segment of the molecular structure.
- $\bullet$  several segments possible (e.g. in complexes or multimers)
	- $-$  protein
	- $-$  DNA
	- $-$  water
- $\bullet$  the name of the segment corresponds to the PDB coordinate file (last 4 characters before card number)

- $\bullet$  "chain" concatenates residues
- $\bullet$  "toph19.pep" determines standard patches to concatenate residues:

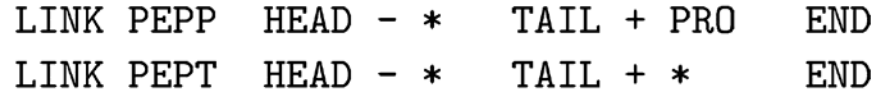

The  $\stackrel{a\ast\!\circ\!\circ}{\longrightarrow}$  is a wild<br>card:

Before the patch PEPP (the "HEAD") is any residue The HEAD is referred to in the patch as "-".

After the patch PEPP (the "TAIL") is PRO The TAIL is referred to in the patch as " $+$ ".

Note: exceptions (like PRO) come first.

#### $\bullet$  and terminate the molecule

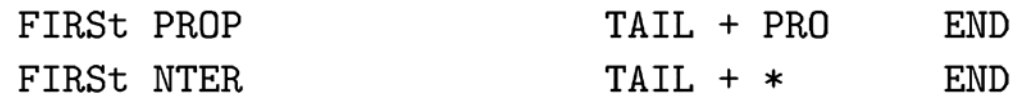

#### LAST **CTER**  $HEAD - *$ **END**

- $\bullet$  "sequence" specifies the sequence
- $\bullet$  "sequence ... end" can be replaced by "coor @@example.pdb" (note: "end" in coor file!)
- $\bullet$  the REMARKs will be written to the PSF file
- WRITE STRUCTURE … END

### **Content of a PSF File**

- Note: usually no need to look at the file  $-$  do not modify
- $\bullet$  Header: REMARK records Filename, date etc are generated by WRITE

PSF

3 !NTITLE REMARKS FILENAME="diala.psf" REMARKS ALA dipeptide REMARKS DATE: 07-Sep-95 10:16:16

 $\bullet$  list of all atoms

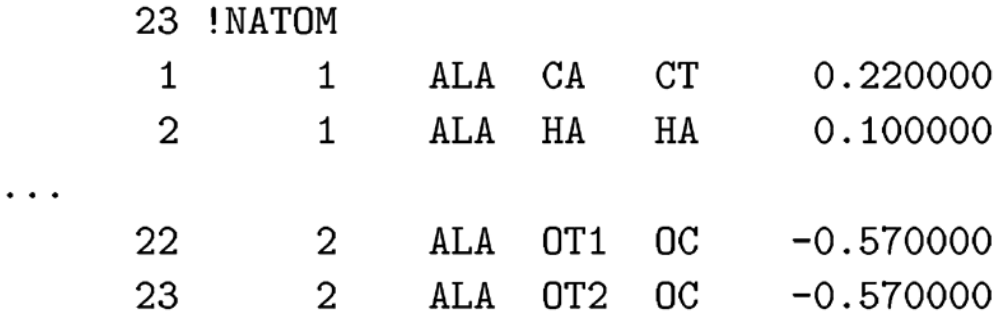

### **Content of a PSF File**

#### $\bullet$  list of all bonds

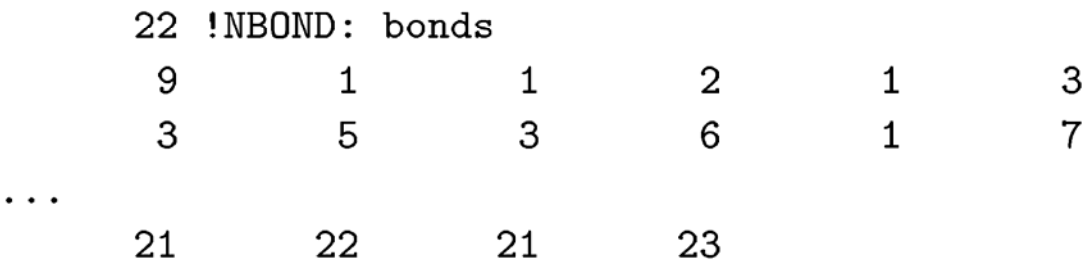

- $\bullet$  same for
	- $-$  bond angles  $\,$
	- $-$  dihedrals
	- $-$  impropers
	- $-$  hydrogen bond donors and acceptors
	- $-$  non–bonded groups

### Resources and Further Reading

#### WWW:

http://xplor.csb.yale.edu

#### Books:

Chapters 1-3 in: A.T. Brunger, X-PLOR Version 3.1 (Yale U Press, 1992) online free at http://alpha2.bmc.uu.se/local\_html/xplor\_mirror.html

#### Acknowledgement:

Michael Nilges Primer http://www.pasteur.fr/recherche/unites/Binfs/xplor/primer/ Lecture 1